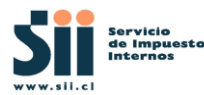

El Servicio de Impuestos Internos pone a disposición de las Casas de Software una aplicación que les permitirá realizar en forma autónoma la certificación de los **formatos de archivos** de Declaraciones Juradas de Renta a través del sitio web del SII. Esta aplicación estará disponible desde el 09 de enero, hasta el 02 de febrero de 2024.

**\_\_\_\_\_\_\_\_\_\_\_\_\_\_\_\_\_\_\_\_\_\_\_\_\_\_\_\_\_\_\_\_\_\_\_\_\_\_\_\_\_\_\_\_\_\_\_\_\_\_\_\_\_\_\_\_\_\_\_\_\_\_\_\_\_\_\_\_\_\_\_**

Este Herramienta permite facilitar y hacer más expedito el proceso de certificación a las Casas de Software, realizando las iteraciones que se requieran para validar los formatos de archivos.

Los pasos a seguir son los siguientes:

- 1. Informar a más tardar el 29 de diciembre del 2023 al correo [revision\\_DDJJ@sii.cl](mailto:revision_DDJJ@sii.cl) lo siguiente:
	- Asunto: Datos Iniciales
	- Nombre Casa Software **\***
	- Rut Casa Software
	- Nombre contacto
	- Mail contacto **\***
	- Fono contacto **\***
	- Formularios DDJJ a revisar (F18XX o F19XX) **\***
	- Rut de prueba que utilizará la Casa de Software, **este Rut debe estar autenticado en las Bases de Datos oficiales del SII**, puesto que esta revisión se realiza en ambiente productivos. Este puede ser el mismo Rut de la Casa de Software.

**\*** Estos datos servirán de insumo para la posterior publicación de las Casas de software certificadas en el sitio del SII.

- 2. Para el proceso de certificación, la Casa de Software sólo deberá usar un **Rut Único de declarante** en todos los archivos a enviar (Original y Rectificatoria).
- 3. Para el proceso de revisión de sus archivos, debe mantener su **Código de Casa de Software**, asignado en la respuesta del correo de Datos iniciales.
- 4. Los archivos deben tener un mínimo de 40 y máximo de 100 informados para cada una de las declaraciones a revisar. (válido para declaraciones Originales y Rectificatorias).

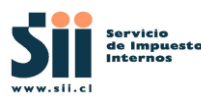

5. El proceso completo de revisión de un archivo incluye **carga y validación** y se realiza diariamente**.** Las DDJJ enviadas en un día, son validadas durante la noche y sus resultados estarán disponibles al día siguiente.

**\_\_\_\_\_\_\_\_\_\_\_\_\_\_\_\_\_\_\_\_\_\_\_\_\_\_\_\_\_\_\_\_\_\_\_\_\_\_\_\_\_\_\_\_\_\_\_\_\_\_\_\_\_\_\_\_\_\_\_\_\_\_\_\_\_\_\_\_\_\_\_**

- 6. Para iniciar el proceso de rectificatoria, primero se debe **completar** el envío y **aceptación** de las originales.
- 7. Se debe cumplir que cada formulario debe conservar el RUT del declarante y la secuencia del folio para la Declaración Original y Rectificatoria. Por ejemplo, si envía una declaración original formulario 1887 folio NN70301, para el Rut declarante 97030000, la declaración rectificatoria debe ser folio NN70302 rectificando a NN70301, donde "NN" corresponde al Código de Casa de Software.
- 8. Los pasos descritos a continuación se deben repetir para las declaraciones originales y rectificatorias:
	- a. Ingresar a la opción "Envío de declaraciones Juradas", disponible a partir del 09 de enero, hasta el 02 de febrero en el menú [https://alerce.sii.cl/dior/dej/html/dj\\_autoverificacion.html](https://alerce.sii.cl/dior/dej/html/dj_autoverificacion.html)
	- b. Realizar a través del upload el envío de los archivos de los formularios F18XX o F19XX que requieran.
	- c. Al **día siguiente** realizar la Consulta de estado de las DDJJ enviadas, a través de la opción Consulta estado y giros emitidos.

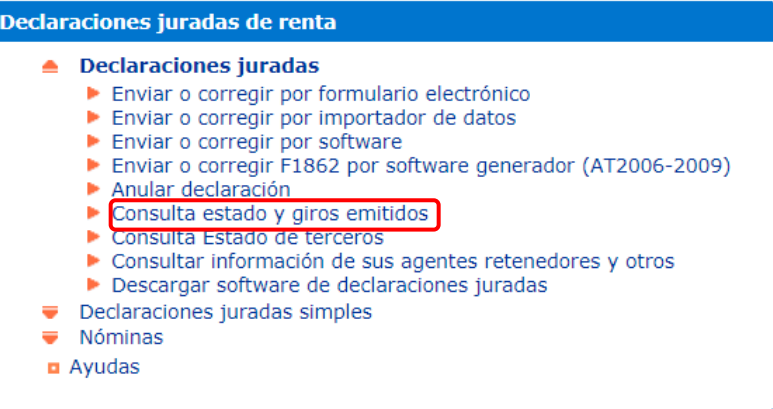

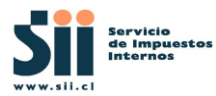

**\_\_\_\_\_\_\_\_\_\_\_\_\_\_\_\_\_\_\_\_\_\_\_\_\_\_\_\_\_\_\_\_\_\_\_\_\_\_\_\_\_\_\_\_\_\_\_\_\_\_\_\_\_\_\_\_\_\_\_\_\_\_\_\_\_\_\_\_\_\_\_**

d. **Obtener** Evidencias de aprobación.

si el estado es "aceptada" **generar captura de pantalla y guardar,**  para posterior solicitud de código versión final.

## **"IMPRESIÓN DE PANTALLA CON ESTADO ACEPTADA."**

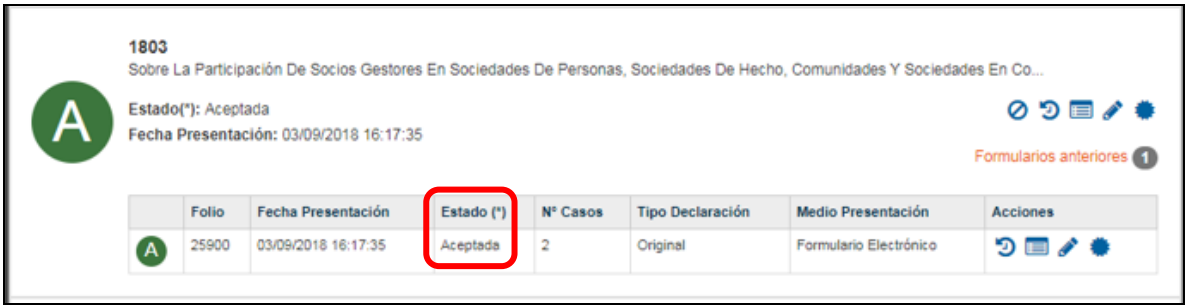

\* Repetir esta operación con las rectificatorias

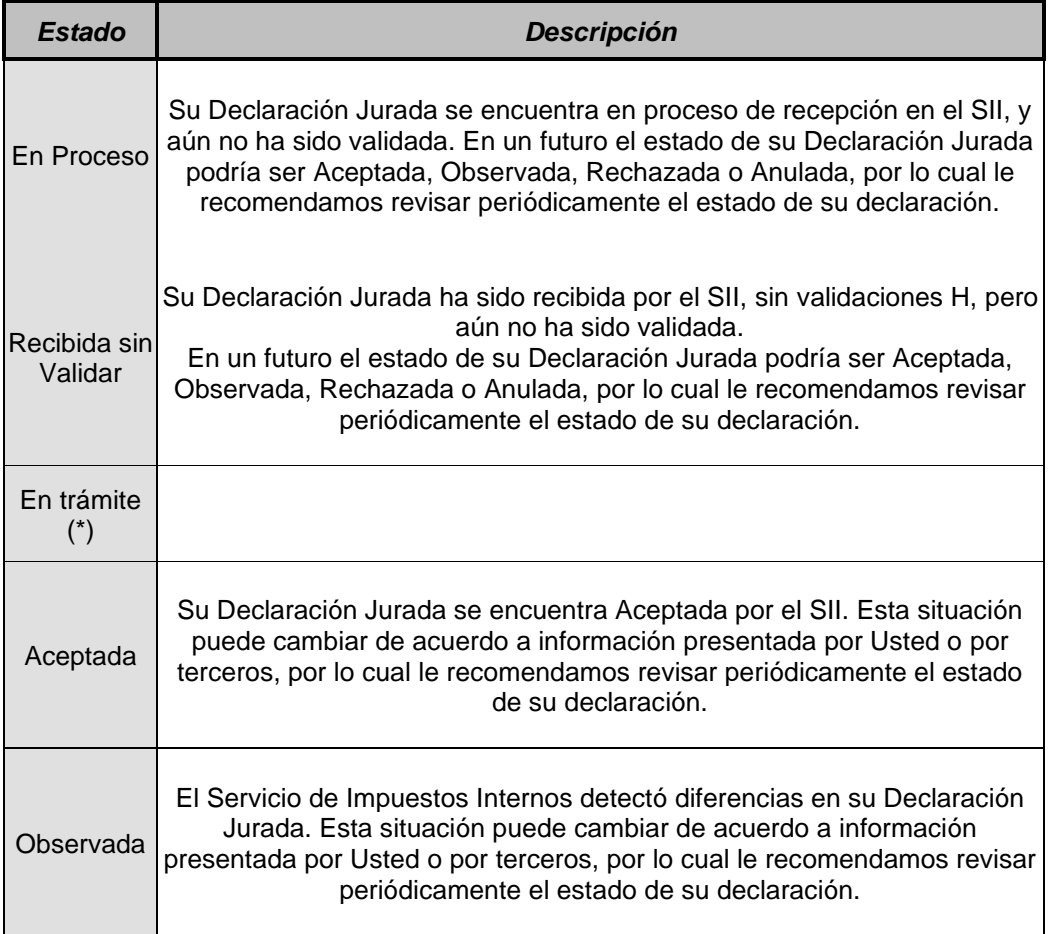

## **e. Tipos de Estados de Declaración**

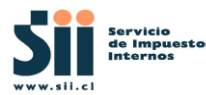

**\_\_\_\_\_\_\_\_\_\_\_\_\_\_\_\_\_\_\_\_\_\_\_\_\_\_\_\_\_\_\_\_\_\_\_\_\_\_\_\_\_\_\_\_\_\_\_\_\_\_\_\_\_\_\_\_\_\_\_\_\_\_\_\_\_\_\_\_\_\_\_**

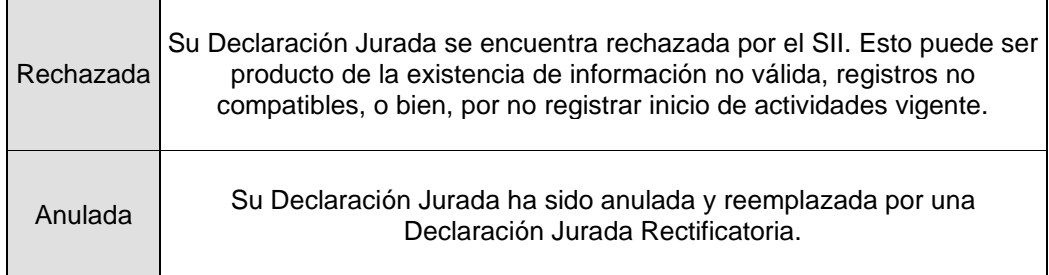

**(\*) Este estado es sólo para las DJ NUEVAS del tipo "19xx"**

- 9. Una vez finalizado el proceso de las DDJJ (originales y rectificatorias) se deberá enviar correo a [revision\\_DDJJ@sii.cl,](mailto:revision_DDJJ@sii.cl) solicitando el código de versión final para operar en producción, indicando lo siguiente:
	- i. Asunto: Solicitud de código versión final.
	- ii. Rut Empresa.
	- iii. Lista de Formularios aprobados.
	- iv. Evidencias de aprobación. (paso 8 d)
	- v. Documento adjunto con las observaciones resultantes de la Orientación general para declaraciones Observadas. **\***

**\*** El SII revisará que las declaraciones estén en estado "**ACEPTADA**" u OBSERVADA (**esto sólo con validaciones distintas de Hxxx)** en cuyo caso se enviará el código de versión correspondiente al AT2024.